# <span id="page-0-0"></span>Student Hiring Manager Applicant Tracking (HIRE) User's Guide

Version 1II, August 2019

# East Carolina University

PeopleAdmin | Student Hiring Manager Applicant Tracking (HIRE)

# Table of Contents

<span id="page-1-0"></span>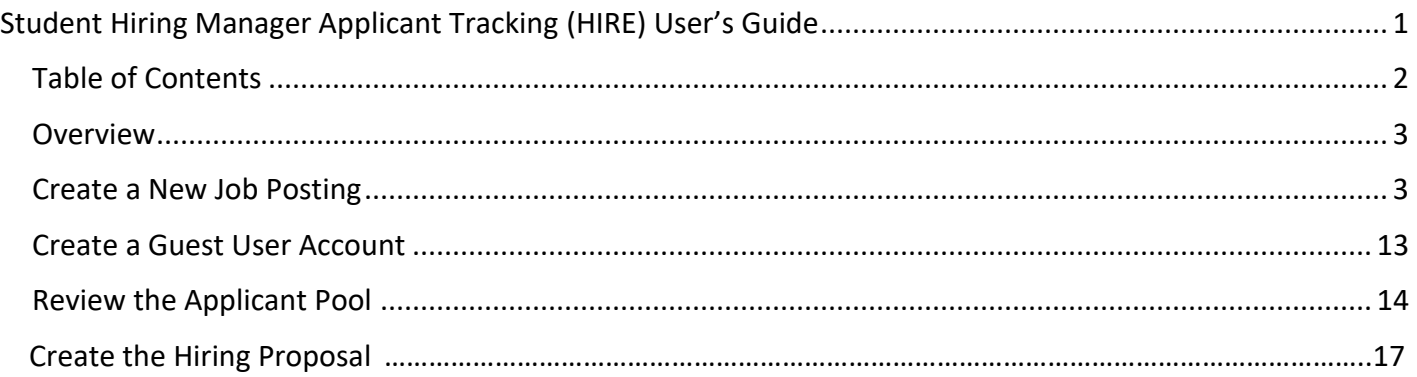

PeopleAdmin | Student Hiring Manager Applicant Tracking (HIRE)

### Overview

<span id="page-2-0"></span>The Applicant Tracking module is used to create, post, and review job vacancies for student positions such as Federal Work Study, Graduate Assistantships, Undergraduate Assistantships, and Hourly Self-Help Positions.

### Create a New Job Posting

<span id="page-2-1"></span>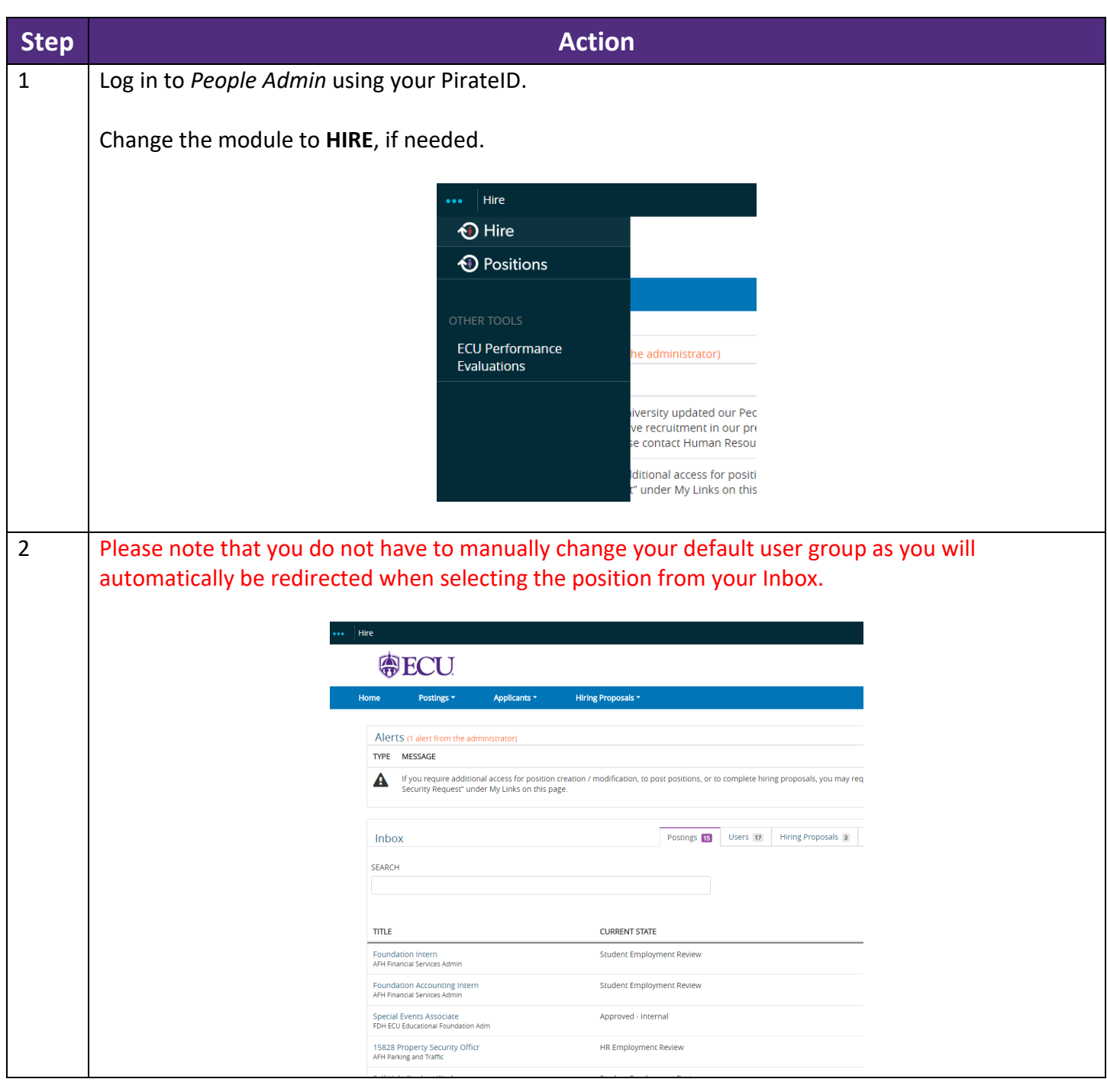

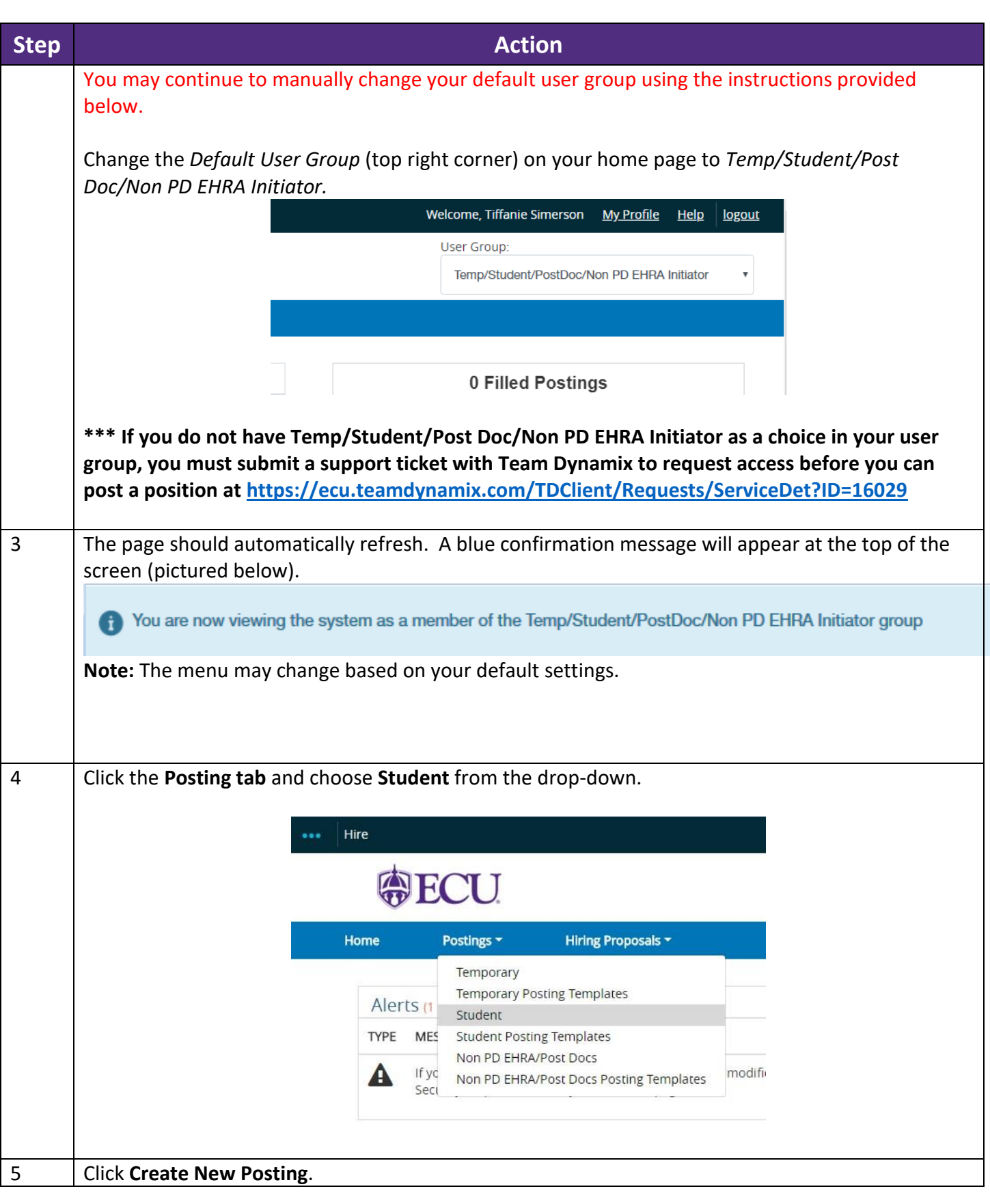

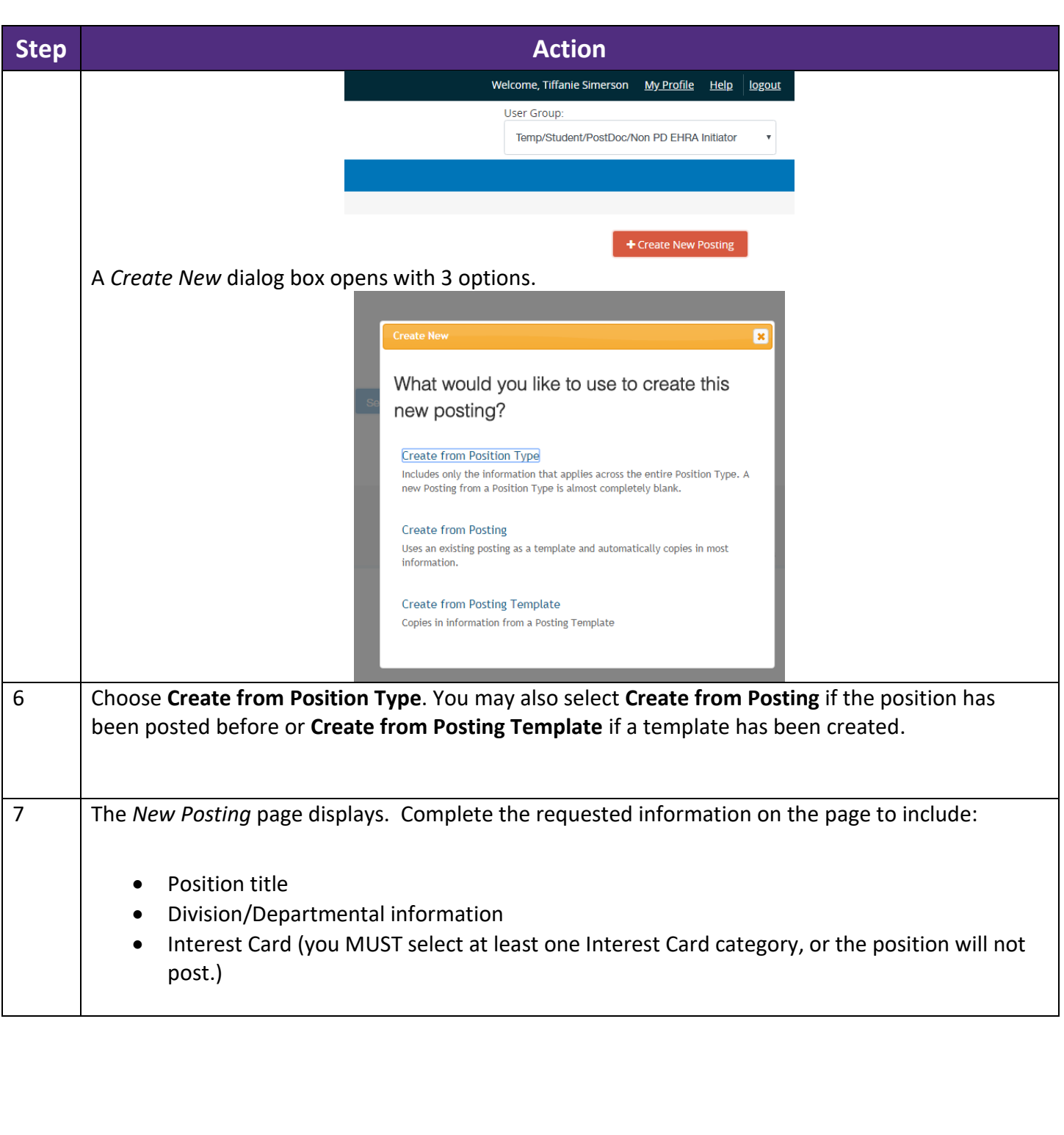

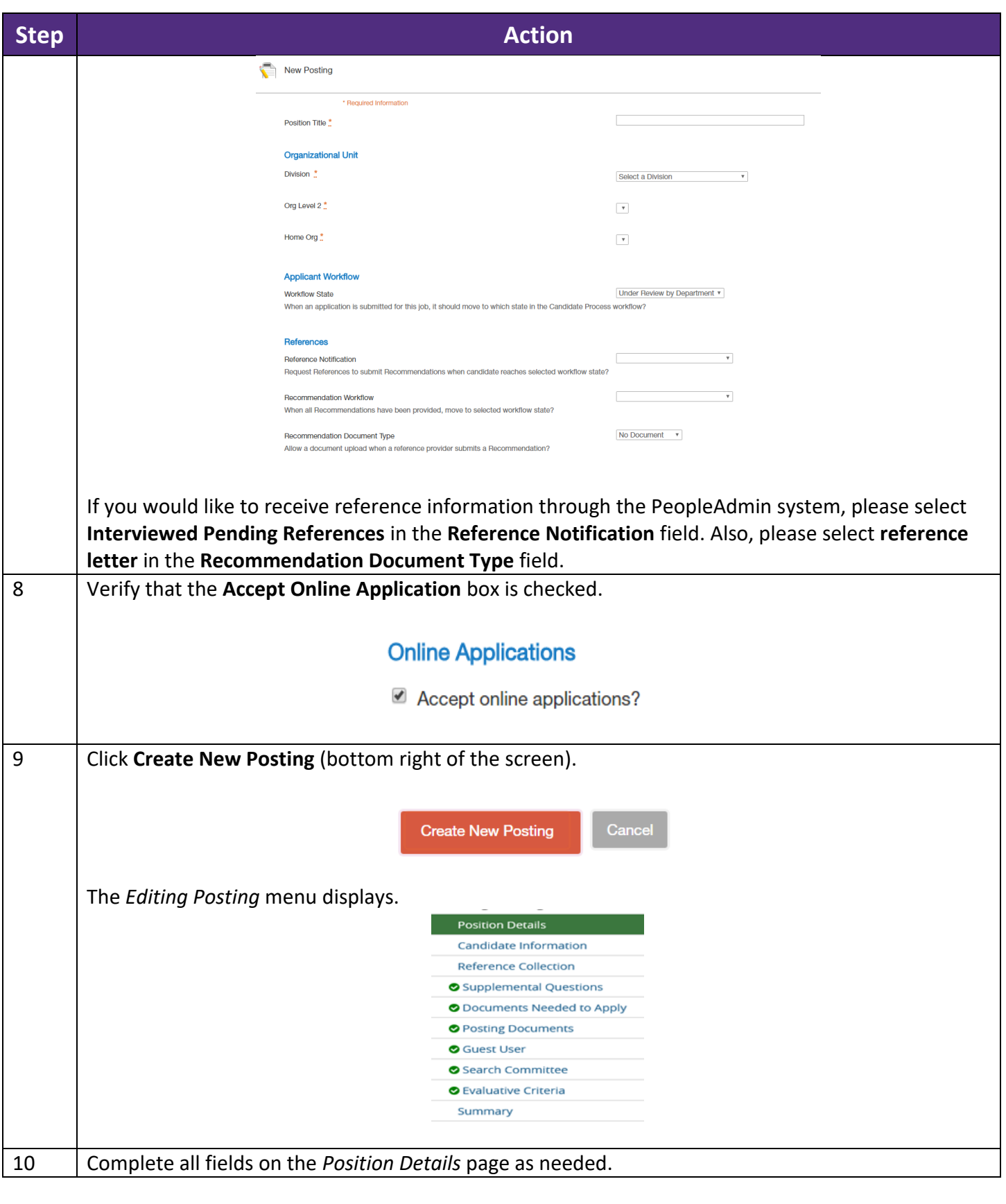

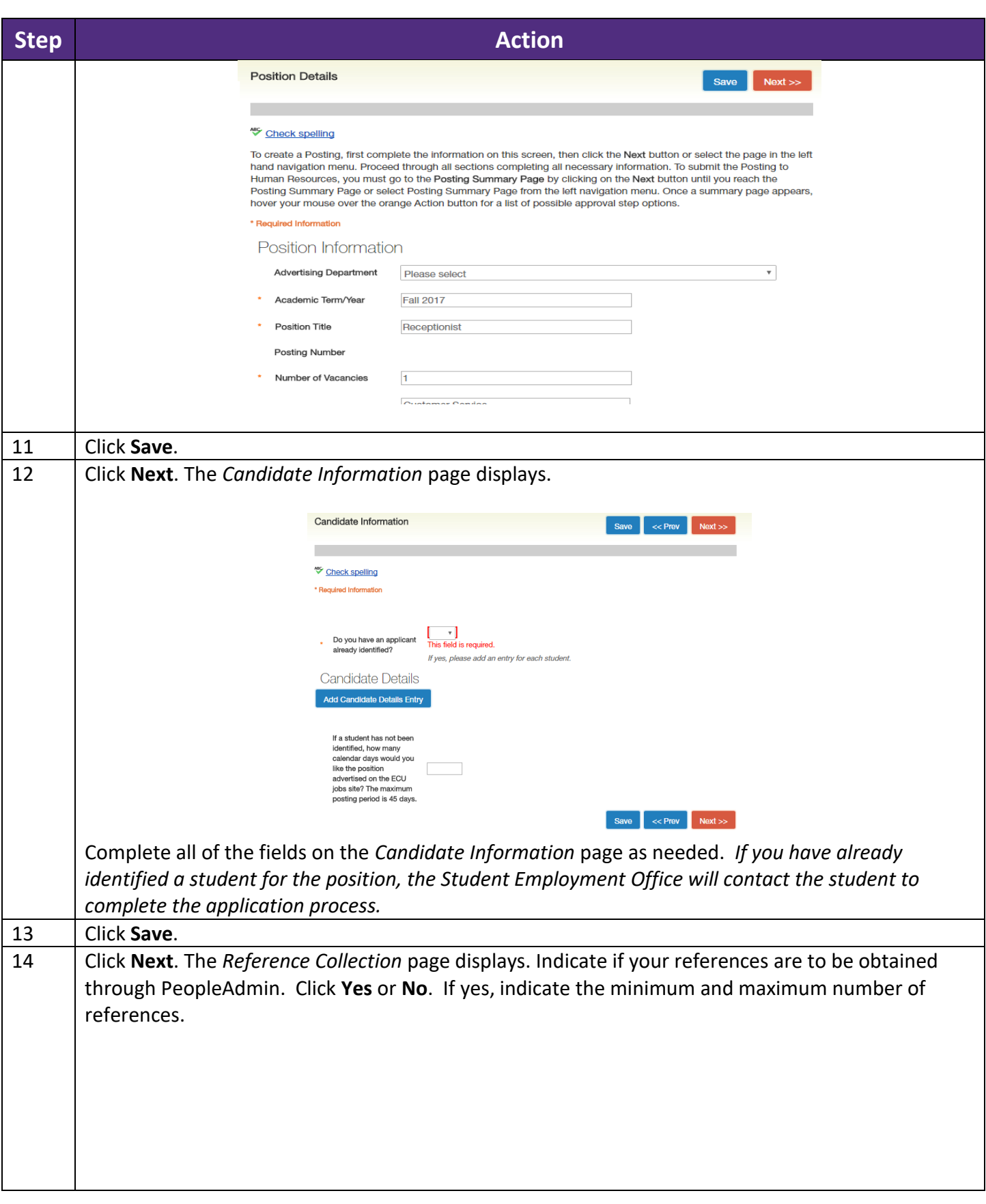

# East Carolina University<br>PeopleAdmin | Student Hiring Manager Applicant Tracking (HIRE)

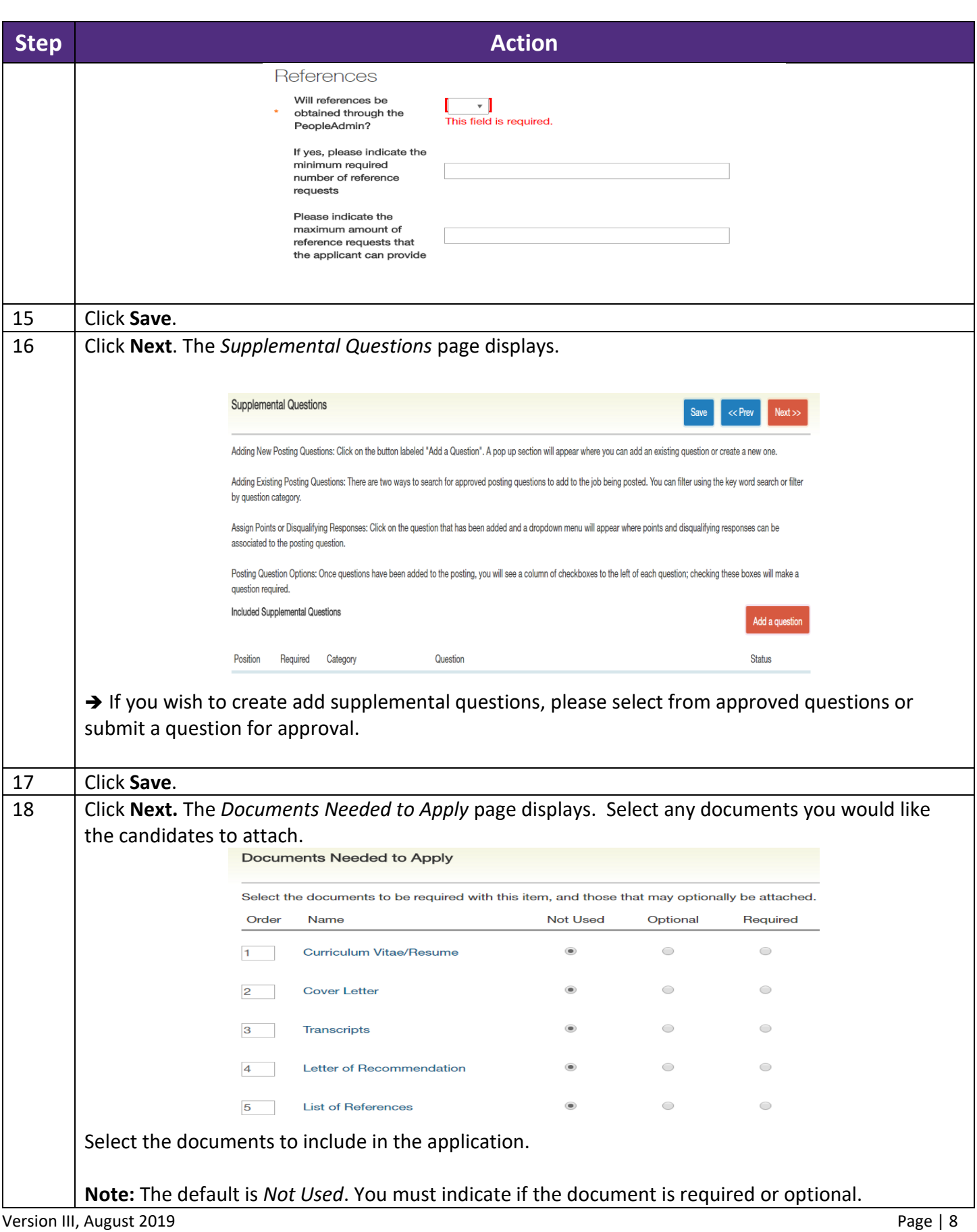

# East Carolina University<br>PeopleAdmin | Student Hiring Manager Applicant Tracking (HIRE)

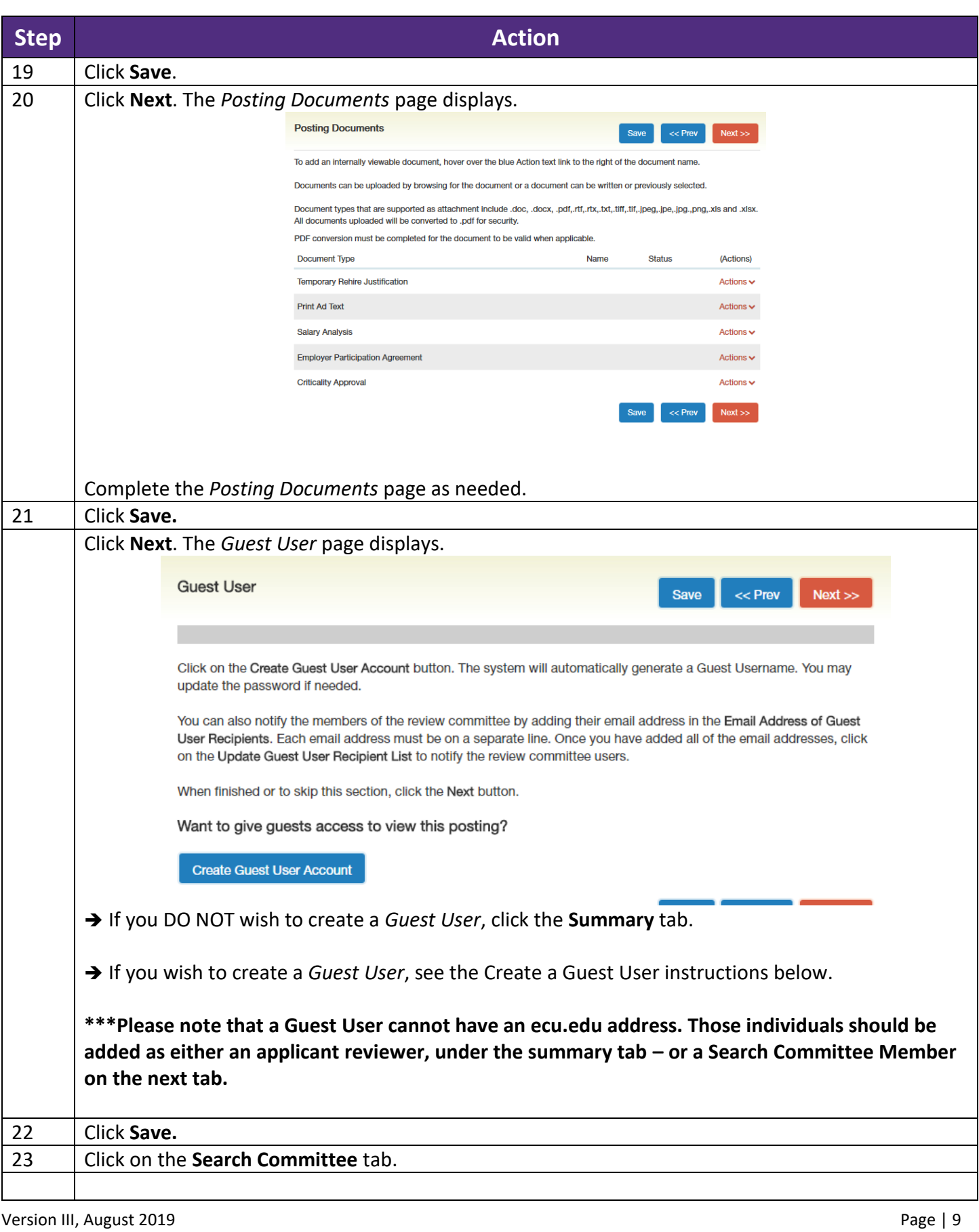

# East Carolina University<br>PeopleAdmin | Student Hiring Manager Applicant Tracking (HIRE)

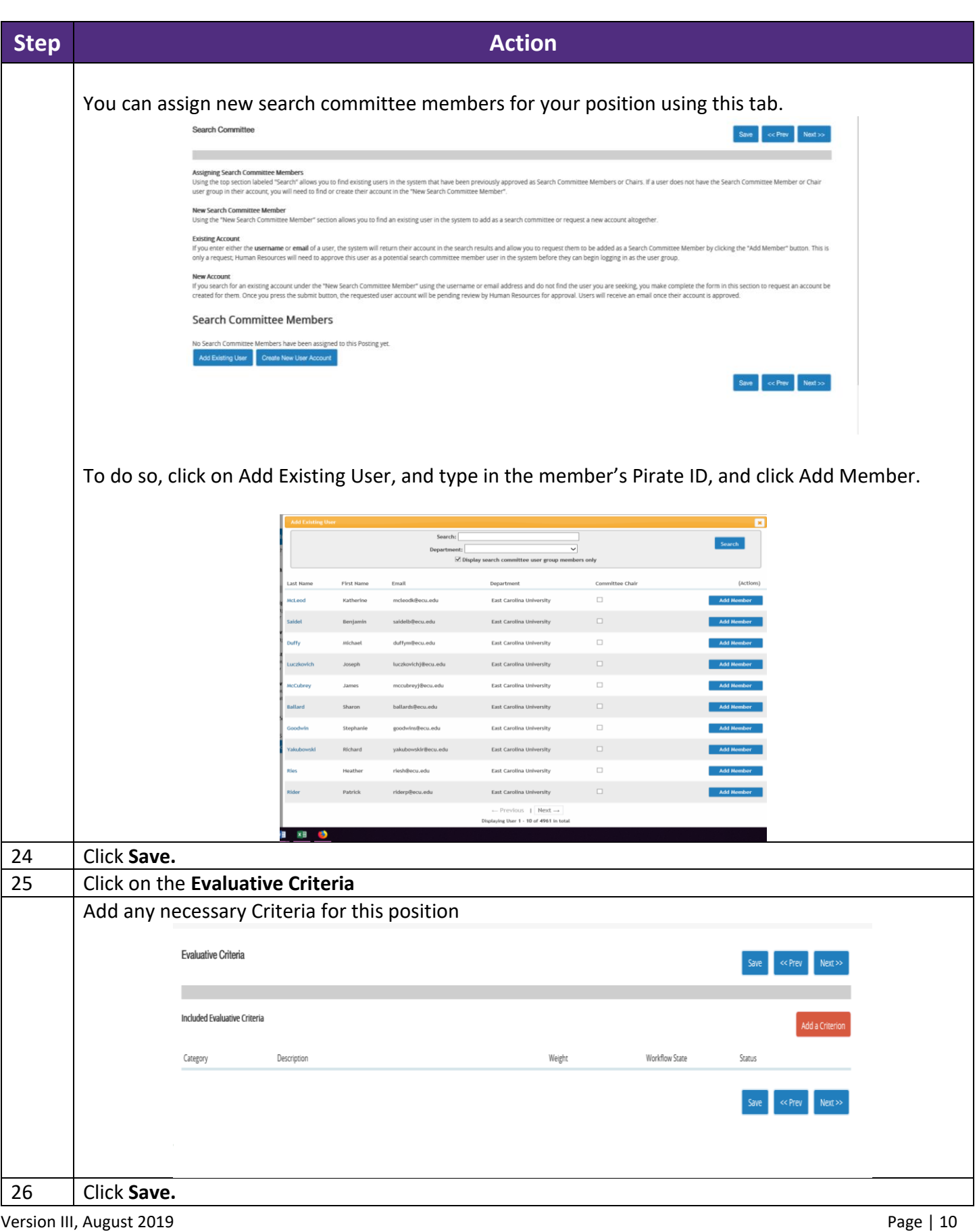

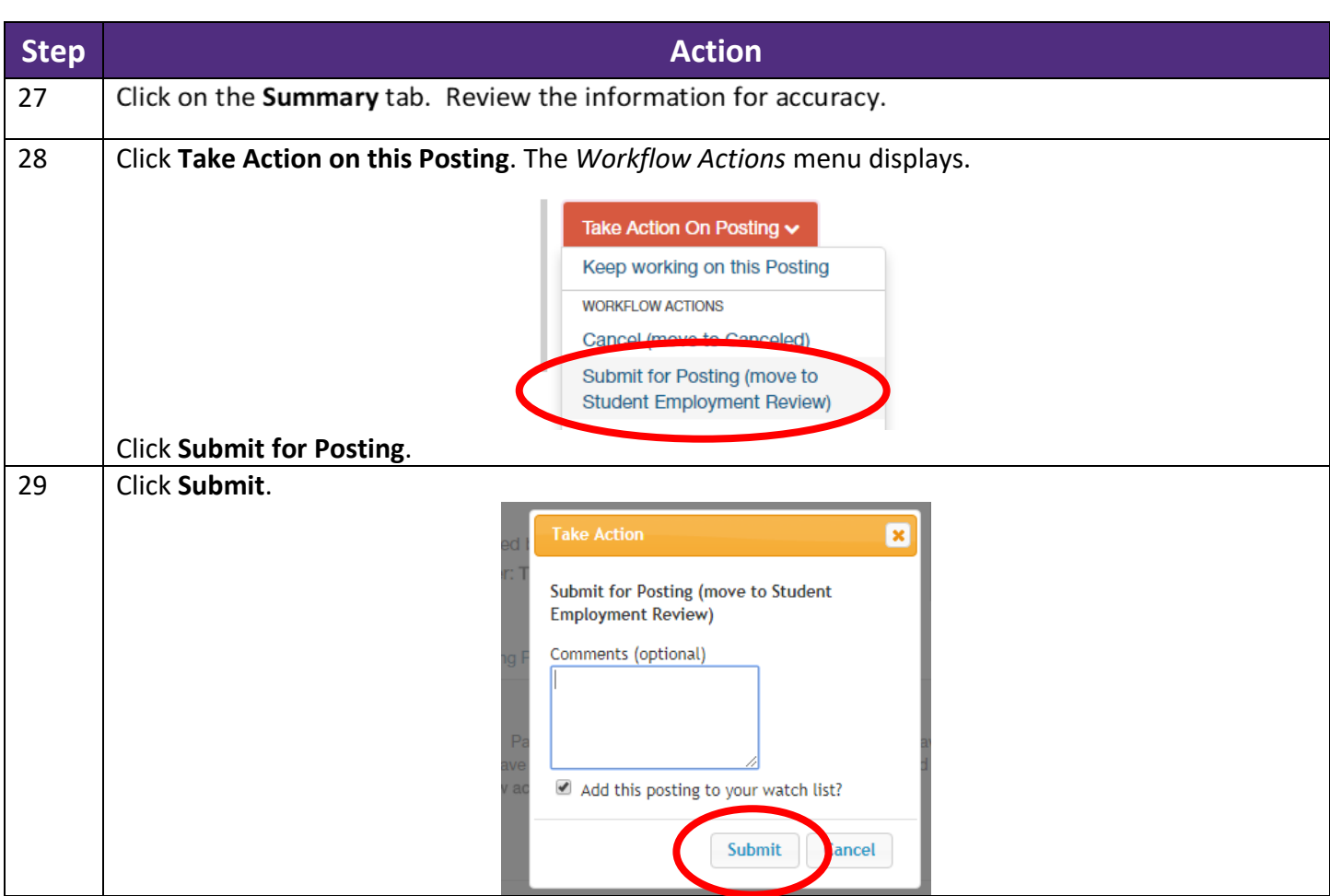

### East Carolina University PeopleAdmin | Student Hiring Manager Applicant Tracking (HIRE)

#### **Position Details Fields**

Choose all appropriate fields that apply to this position.

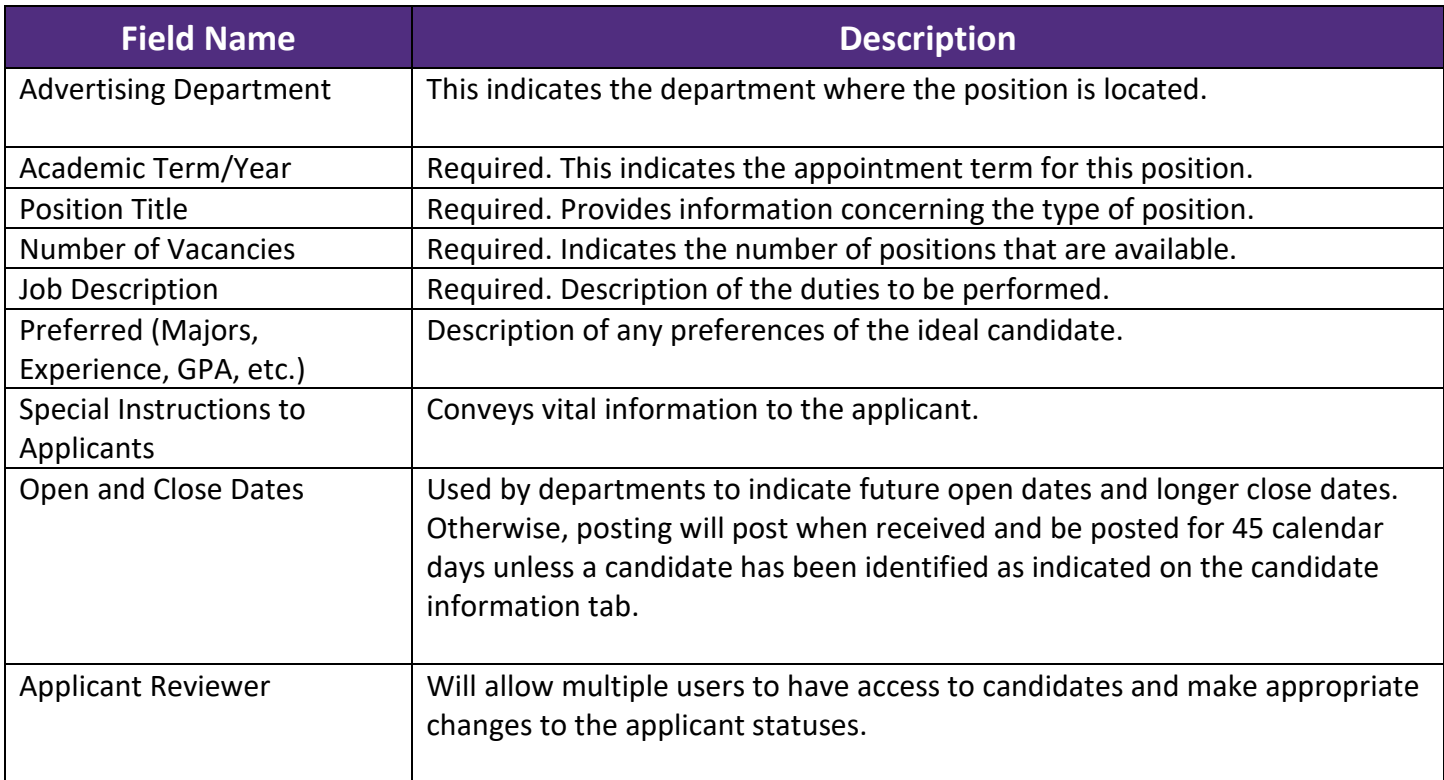

PeopleAdmin | Student Hiring Manager Applicant Tracking (HIRE)

### Create a Guest User Account

<span id="page-12-0"></span>Create a guest account for non ecu.edu visitors that need to access the posting

**\*\*\*Please note that a Guest User cannot have an ecu.edu address. Those individuals should be added as either an applicant reviewer, under the summary tab – or a Search Committee Member on the next tab.**

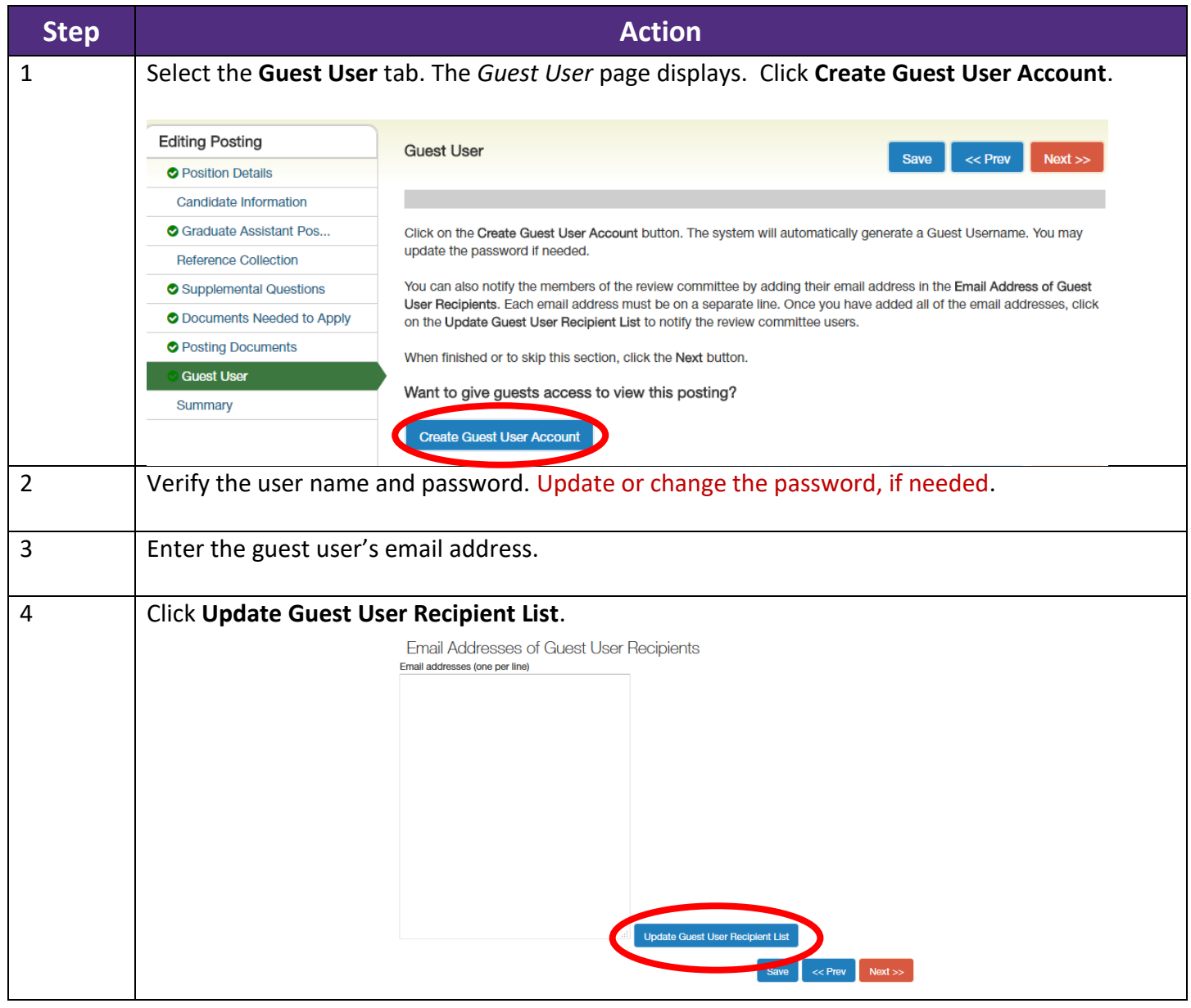

PeopleAdmin | Student Hiring Manager Applicant Tracking (HIRE)

# Review the Applicant Pool

<span id="page-13-0"></span>Once the posting is approved, applicants appear in your queue as they submit an application. Review applicants, update the status of unsuccessful candidates ,and move the successful candidates to a *Candidate of Choice* status by following these steps:

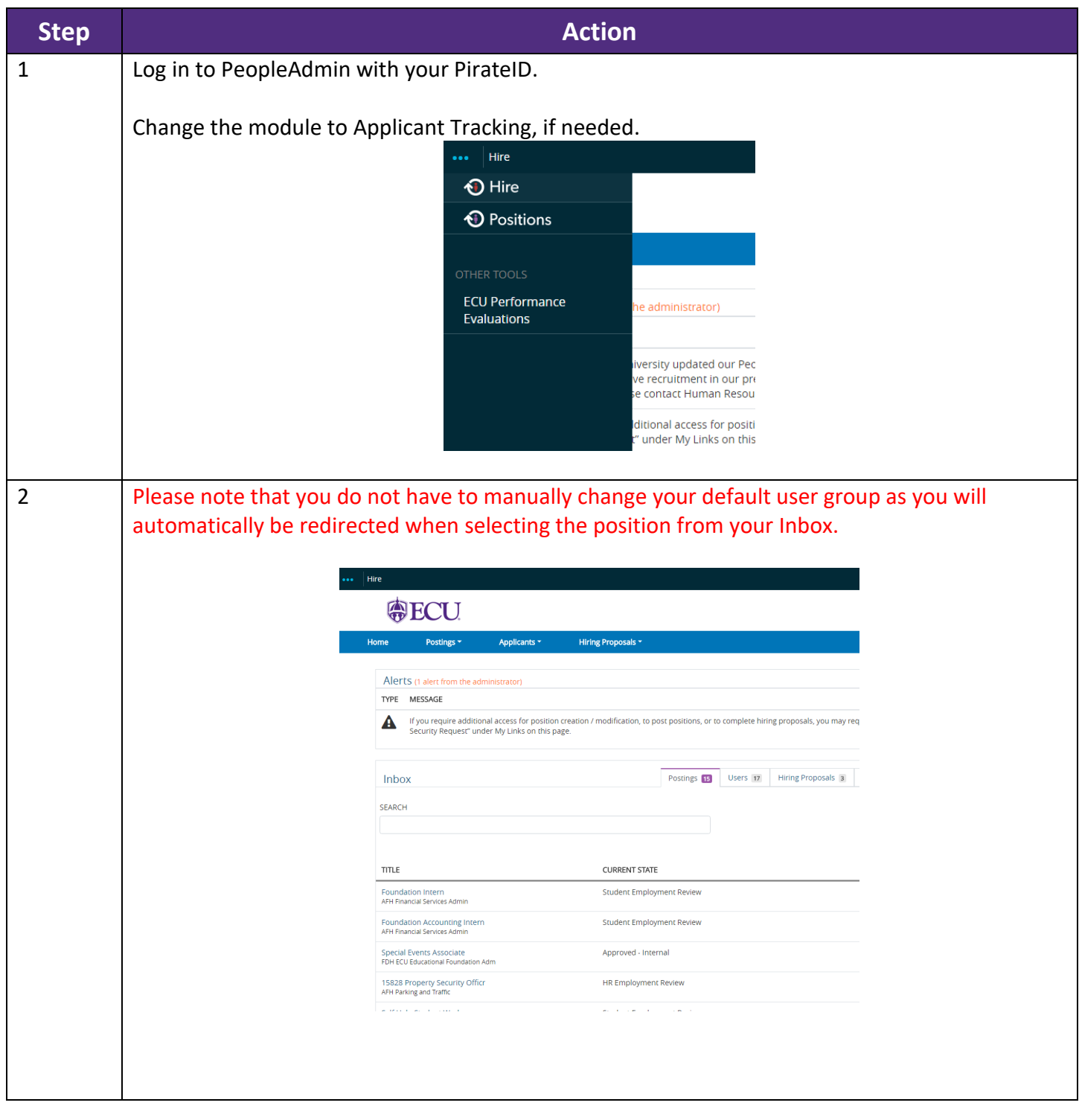

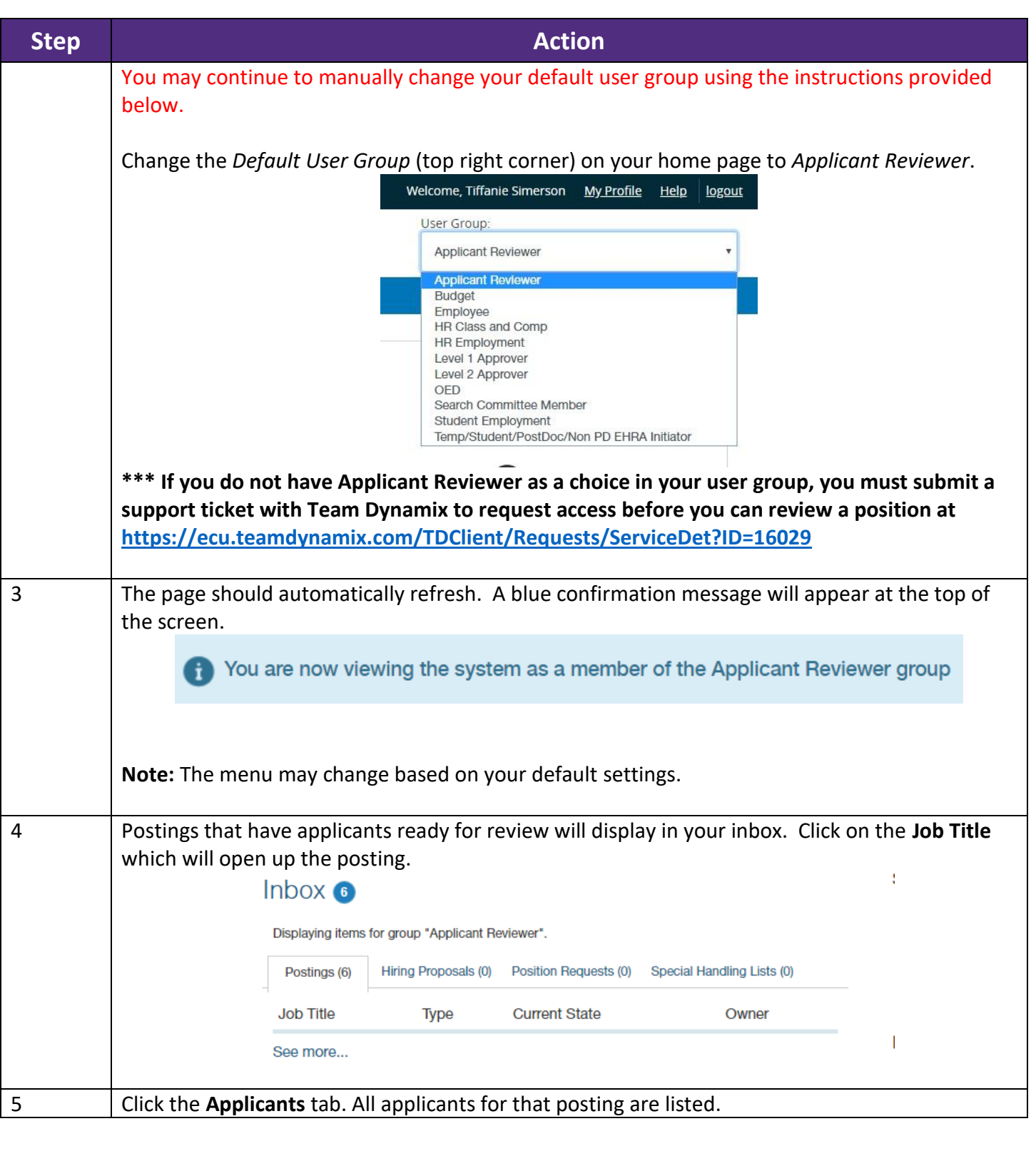

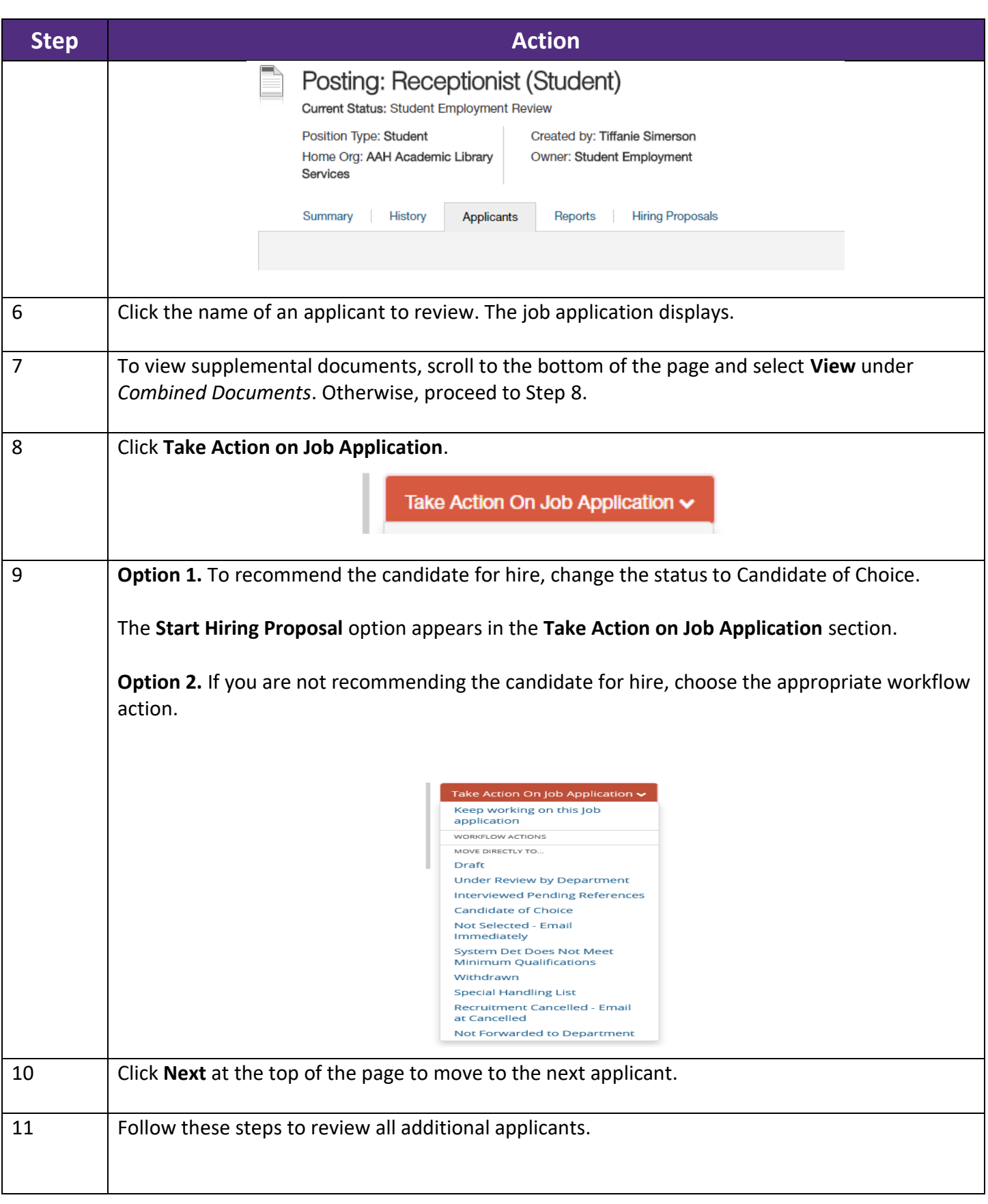

PeopleAdmin | Student Hiring Manager Applicant Tracking (HIRE)

### Create the Hiring Proposal

<span id="page-16-0"></span>The *Create Hiring Proposal* action identifies the candidate/s selected for the posted position. A Hiring Proposal is only used for **Self Help** and **Undergraduate Assistantships**. Graduate Assistants and Federal Work Study hiring processes will follow a separate process.

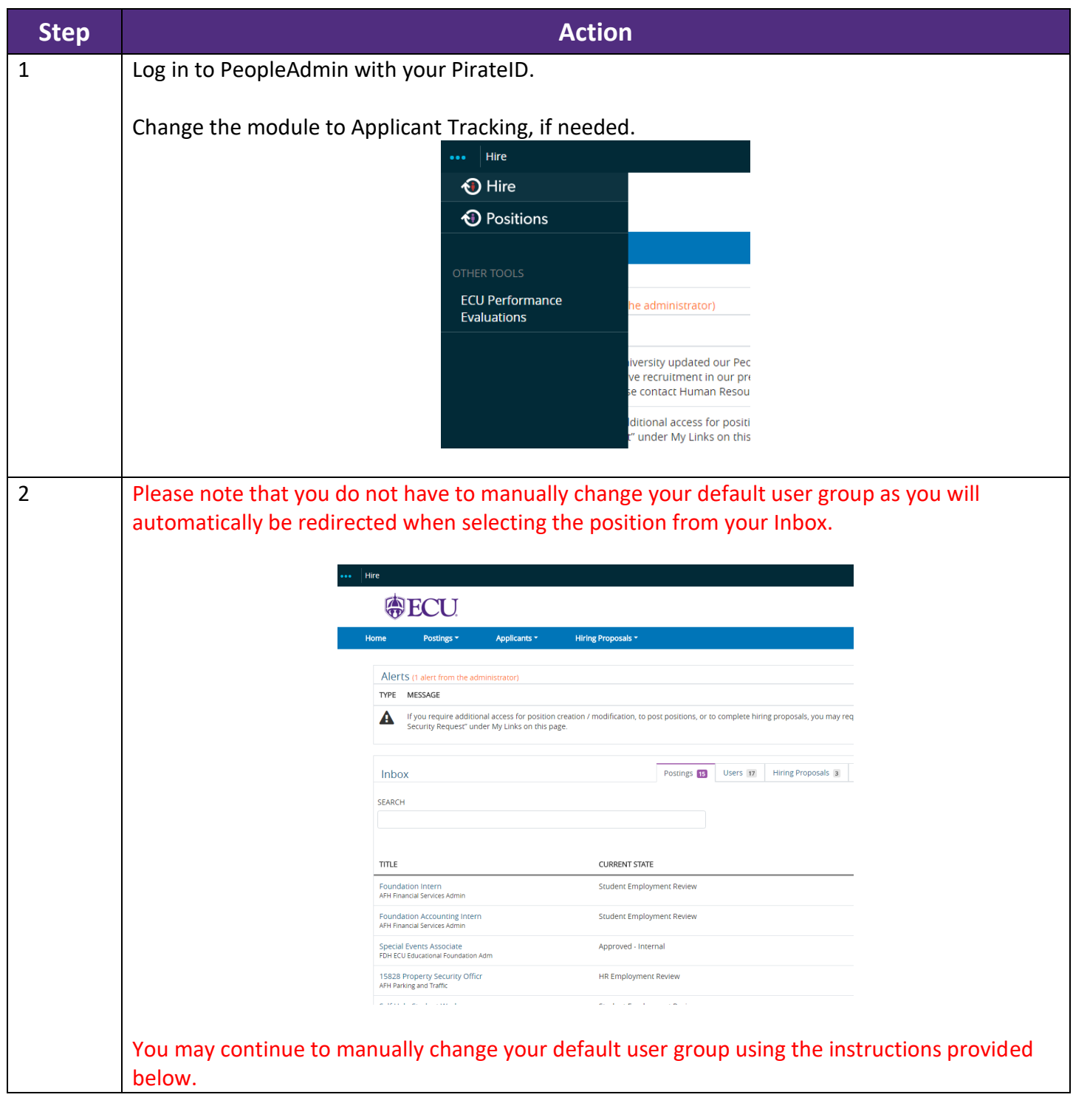

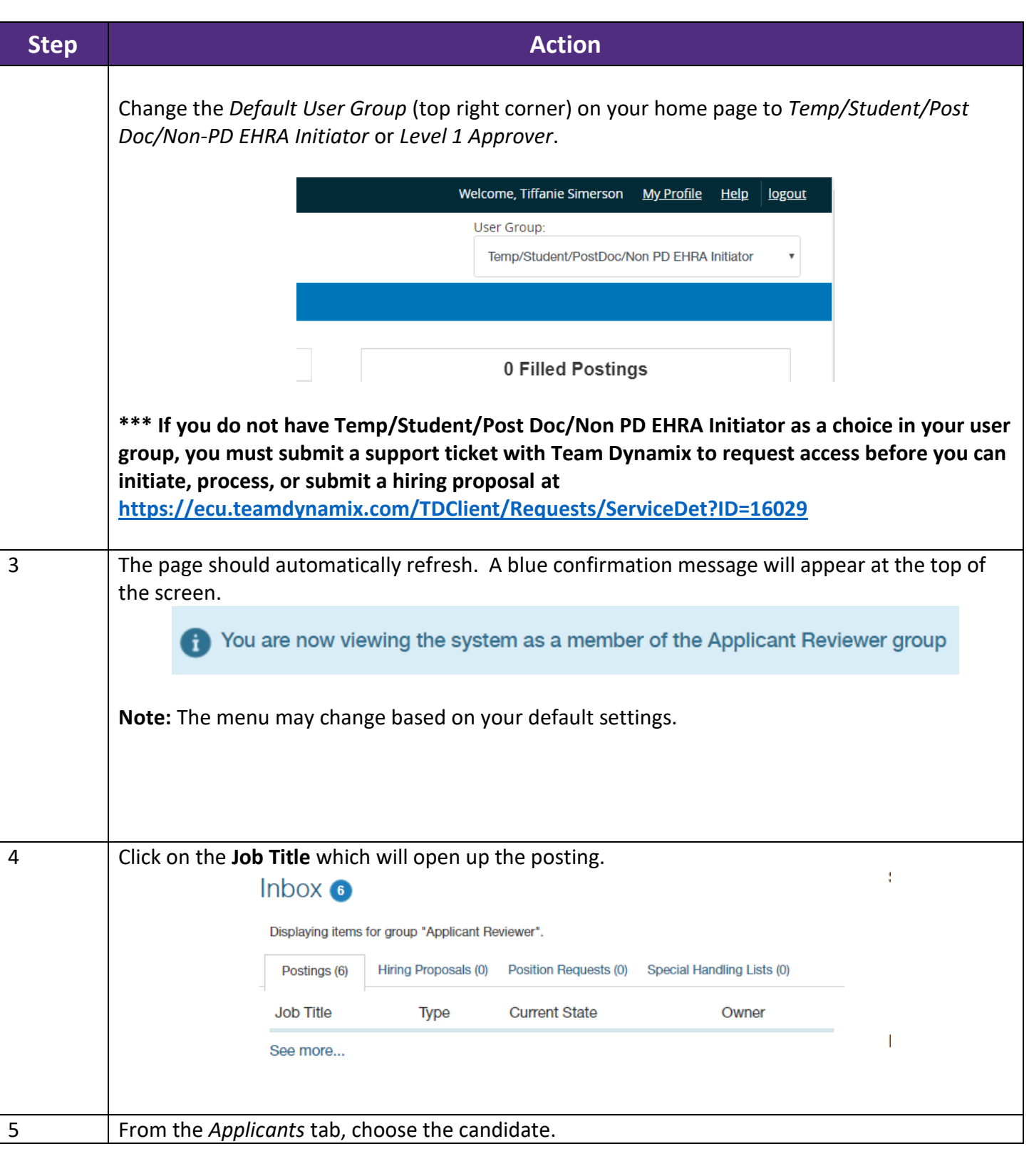

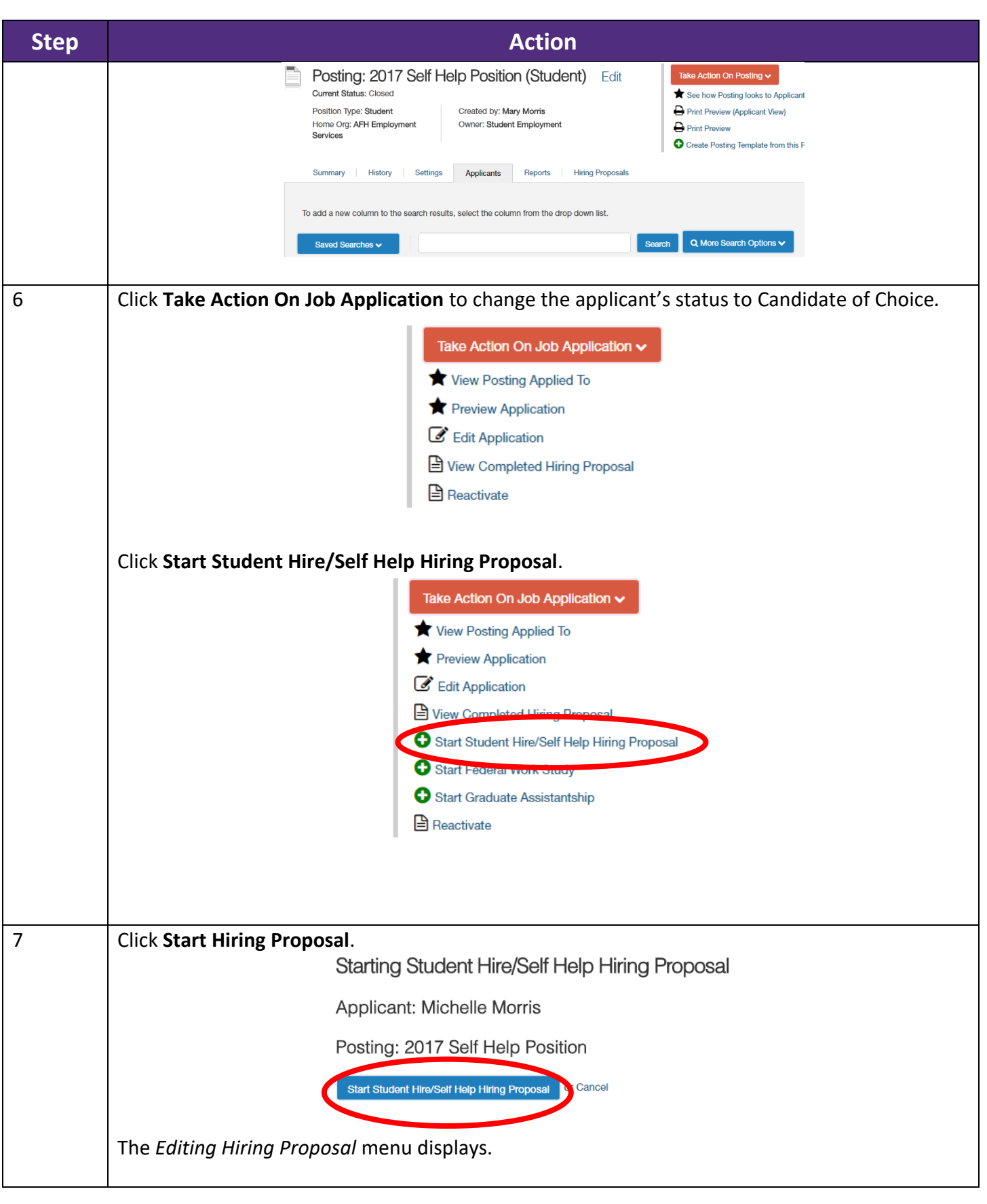

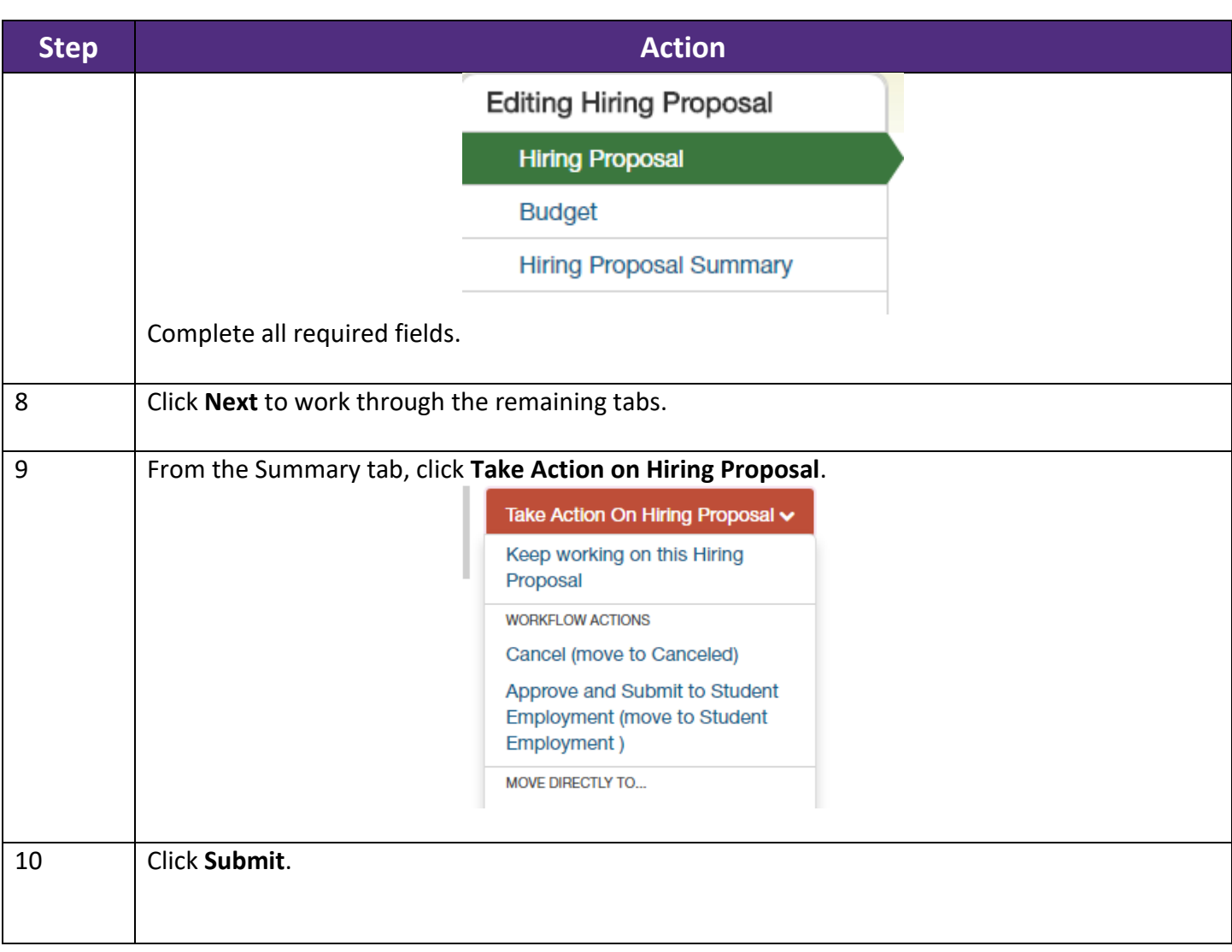